# <span id="page-0-0"></span>**Kollmorgen Automation Suite**

#### <span id="page-0-1"></span>**KAS v2.6 KAS Release Notes**

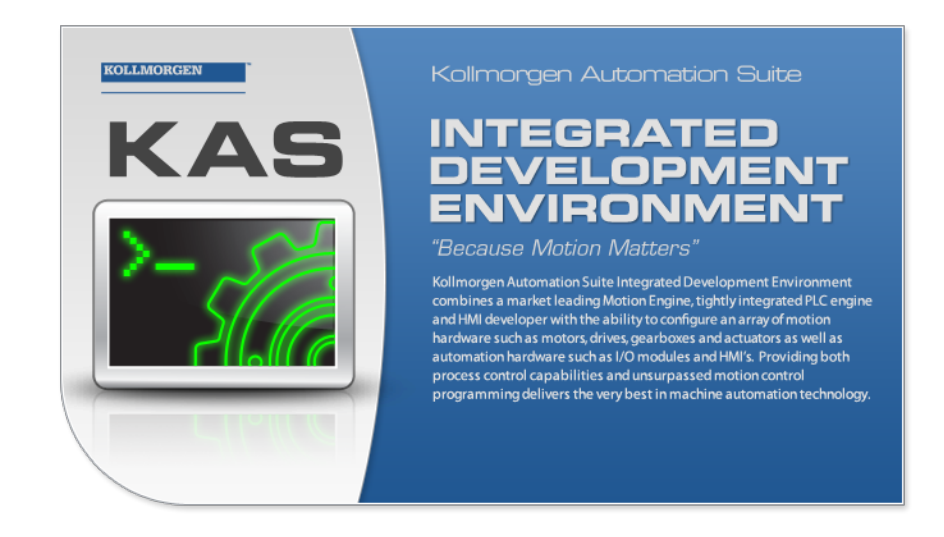

Edition December 2012, Built on Tuesday, December 18, 2012 Valid for Software Revision 2.6

Keep all manuals as a product component during the life span of the product. Pass all manuals to future users / owners of the product.

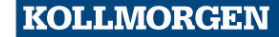

**Because Motion Matters™** 

## <span id="page-1-0"></span>**Trademarks and Copyrights**

#### <span id="page-1-1"></span>**Copyrights**

Copyright © 2009-12 Kollmorgen™

Information in this document is subject to change without notice. The software package described in this document is furnished under a license agreement or nondisclosure agreement. The software may be used or copied only in accordance with the terms of those agreements.

This document is the intellectual property of Kollmorgen™ and contains proprietary and confidential information. The reproduction, modification, translation or disclosure to third parties of this document (in whole or in part) is strictly prohibited without the prior written permission of Kollmorgen™.

#### <span id="page-1-2"></span>**Trademarks**

KAS and AKD are registered trademarks of [Kollmorgen™](http://www.kollmorgen.com/). SERVO**STAR** is a registered trademark of Kollmorgen™. [Kollmorgen™](http://www.kollmorgen.com/) is part of the [Danaher](http://http//www.danahermotion.com) [Motion](http://http//www.danahermotion.com) company. Windows® is a registered trademark of Microsoft Corporation EnDat is a registered trademark of [Dr.](http://www.heidenhain.de/) [Johannes](http://www.heidenhain.de/) [Heidenhain](http://www.heidenhain.de/) [GmbH.](http://www.heidenhain.de/) [EtherCAT®](http://www.ethercat.org/en/ethercat.html) is registered trademark of [Ethercat](http://www.ethercat.org/) [Technology](http://www.ethercat.org/) [Group.](http://www.ethercat.org/) [PLCopen](http://www.plcopen.org/) is an independent association providing efficiency in industrial automation. INtime® is a registered trademark of [TenAsys®](http://www.tenasys.com/) [Corporation.](http://www.tenasys.com/) Codemeter is a registered trademark of [WIBU-Systems](http://www.wibu.com/) [AG.](http://www.wibu.com/)

Kollmorgen Automation Suite is based on the work of:

- [Apache](http://logging.apache.org/log4net/) [log4net](http://logging.apache.org/log4net/) library for output logging (distributed under the Apache License).
- bsdtar and libarchive2, a utility and library to create and read several different archive formats (distributed under the terms of the BSD License – see terms – see "Licenses" for terms).
- bzip2.dll, a data compression library (distributed under the terms of the BSD License).
- [Curl](http://curl.haxx.se/docs/copyright.html) software library
- [DockPanel](http://sourceforge.net/projects/dockpanelsuite/) [Suite,](http://sourceforge.net/projects/dockpanelsuite/) a docking library for .Net Windows Forms (distributed under the MIT License).
- [FileHelpers](http://www.filehelpers.com/) library to import/export data from fixed length or delimited files.
- GNU gzip<sup>1</sup> ([www.gnu.org](http://www.gnu.org/)) is used by the PDMM (distributed under the [terms](http://www.gnu.org/licenses/gpl-2.0.html) of the GNU General Public License http://www.gnu.org/licenses/gpl-2.0.html).
- GNU Tar<sup>2</sup> [\(www.gnu.org](http://www.gnu.org/)) is used by the PDMM (distributed under the [terms](http://www.gnu.org/licenses/gpl-2.0.html) of the GNU General Public License http://www.gnu.org/licenses/gpl-2.0.html).
- [jQuery](http://www.abeautifulsite.net/blog/2008/03/jquery-file-tree/) [File](http://www.abeautifulsite.net/blog/2008/03/jquery-file-tree/) [Tree,](http://www.abeautifulsite.net/blog/2008/03/jquery-file-tree/) a file browser plugin (distributed under the MIT License).
- $\bullet$  JsonCpp software (distributed under the MIT License see http://jsoncpp.sourceforge.net/LICENSE for terms)
- [Mongoose](http://code.google.com/p/mongoose/) software (distributed under the MIT License)

<sup>1</sup>Copyright (C) 2007 Free Software Foundation, Inc. Copyright (C) 1993 Jean-loup Gailly. This is free software. You may redistribute copies of it under the terms of the GNU General Public License <http://www.gnu.org/licenses/gpl.html>. There is NO WARRANTY, to the extent permitted by law. Written by Jean-loup Gailly.  $^{2}$ Copyright (C) 2007 Free Software Foundation, Inc. License GPLv2+: GNU GPL version 2 or later <http://gnu.org/licenses/gpl.html> This is free software: you are free to change and redistribute it. There is NO WARRANTY, to the extent permitted by law. Written by John Gilmore and Jay Fenlason.

- [MVVM](http://mvvmlight.codeplex.com/) [Light](http://mvvmlight.codeplex.com/) [Toolkit](http://mvvmlight.codeplex.com/) components for Model View –ViewModel patterns with Windows Presentation Foundation (distributed under the MIT License).
- [Qwt](http://qwt.sourceforge.net/) project (distributed under the terms of the GNU Lesser General Public License)
- [U-Boot](http://www.denx.de/wiki/U-Boot), a universal boot loader is used by the AKD-PDMM (distributed under the [terms](http://www.gnu.org/licenses/gpl-2.0.html) of the GNU General Public License, http://www.gnu.org/licenses/gpl-2.0.html). The U-Boot source files, copyright notice, and readme are available on the distribution disk that is included with the AKD-PDMM.
- [ZedGraph](http://sourceforge.net/projects/zedgraph/) class library, user control, and web control for .NET (distributed under the LGPL License).
- [Zlib](http://www.zlib.net/) software library
- Zlib1.dll, a data compression library (distributed under the terms of the BSD License).

All other product and brand names listed in this document may be trademarks or registered trademarks of their respective owners.

#### <span id="page-2-0"></span>**Disclaimer**

The information in this document (Version 2.6 published on 12/18/2012) is believed to be accurate and reliable at the time of its release. Notwithstanding the foregoing, Kollmorgen assumes no responsibility for any damage or loss resulting from the use of this help, and expressly disclaims any liability or damages for loss of data, loss of use, and property damage of any kind, direct, incidental or consequential, in regard to or arising out of the performance or form of the materials presented herein or in any software programs that accompany this document.

All timing diagrams, whether produced by Kollmorgen or included by courtesy of the PLCopen organization, are provided with accuracy on a best-effort basis with no warranty, explicit or implied, by Kollmorgen. The user releases Kollmorgen from any liability arising out of the use of these timing diagrams.

# <span id="page-4-0"></span>**Table of Contents**

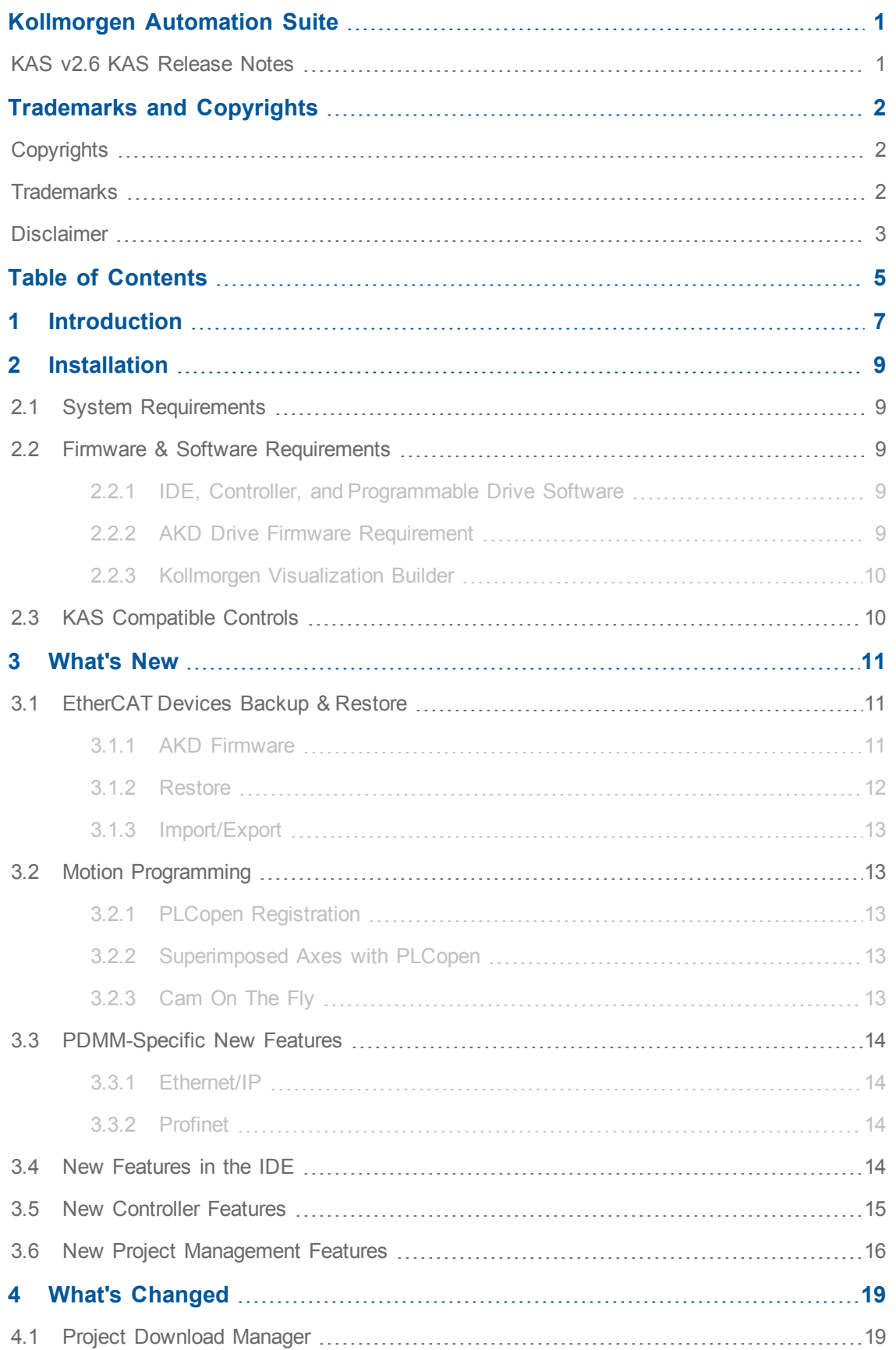

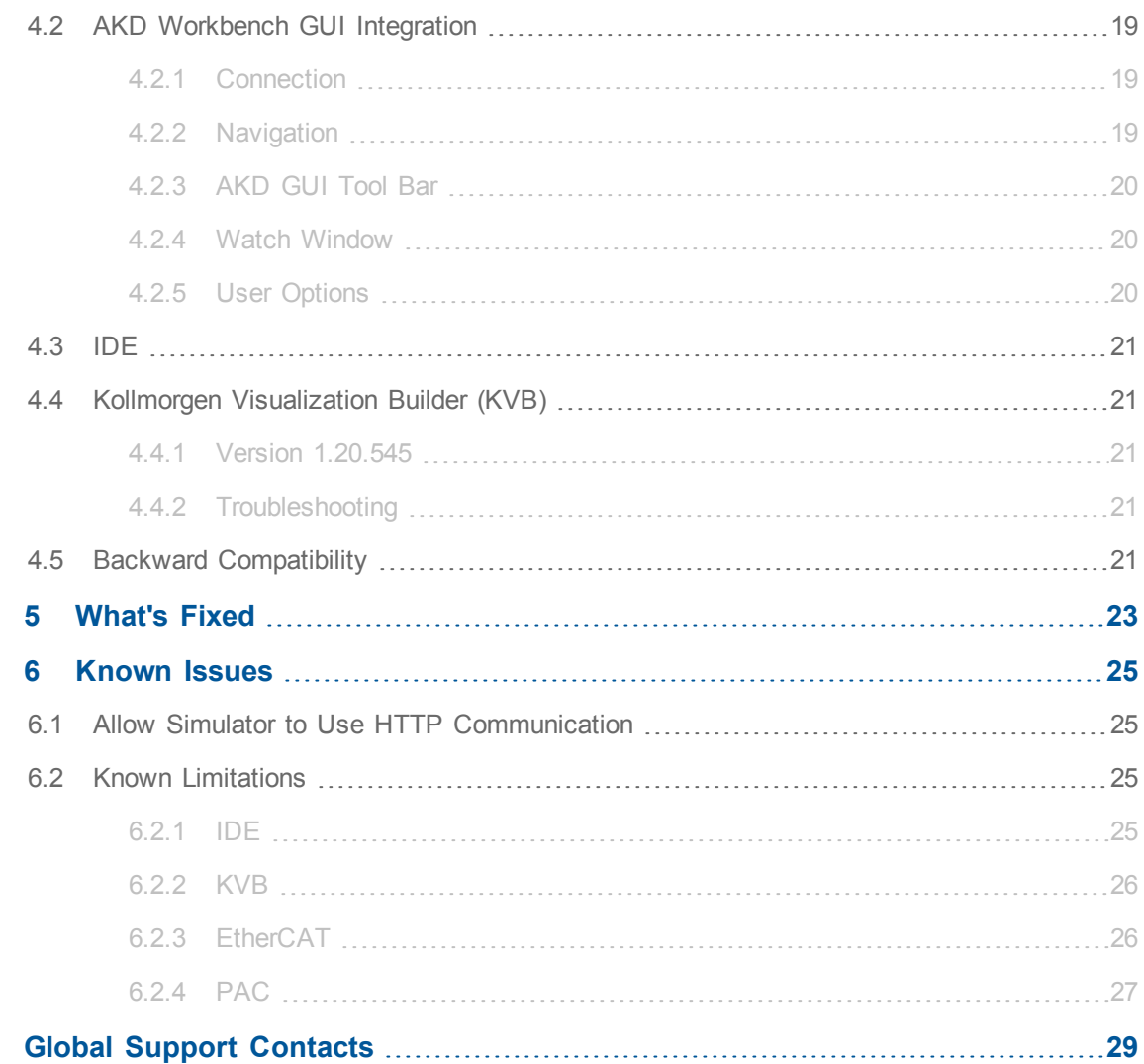

### <span id="page-6-0"></span>**1 Introduction**

Welcome to KAS v2.6! This release contains new features and many improvements. This document is intended to help existing users understand the differences between this and the prior release. If you are new to KAS, you will be better suited starting off with other documents, such as the Installation Guide.

This document has five sections:

- $\bullet$  ["Installation"](#page-8-0) [\(see](#page-8-0) [page](#page-8-0) [9\)](#page-8-0) this section covers system requirements as well as provides firmware, software, and hardware information.
- ["What's](#page-10-0) [New"](#page-10-0) [\(see](#page-10-0) [page](#page-10-0)  $11$ ) an overview of new features.
- ["What's](#page-18-0) [Changed"](#page-18-0) [\(see](#page-18-0) [page](#page-18-0) [19\)](#page-18-0) this section discusses how this release may affect some of your older projects. It let's you know what to do when upgrading, especially if there is anything you need to be careful about.
- ["What's](#page-22-0) [Fixed"](#page-22-0) [\(see](#page-22-0) [page](#page-22-0)  $23$ ) a list of issues addressed in this release.
- $\bullet$  ["Known](#page-24-0) [Issues"](#page-24-0) [\(see](#page-24-0) [page](#page-24-0) [25\)](#page-24-0) this section contains issues we are aware of, and methods for avoiding or working around them.

 $①$  TIP This document contains links to more complete descriptions in the online help.

> Wherever you find this icon  $\bigcup$ , you may click it and go to the help topic. Please note that these links will not work if this PDF is opened from a location other than the KAS install directory.

 $①$  TIP

# <span id="page-8-0"></span>**2 Installation**

#### <span id="page-8-1"></span>**2.1 System Requirements**

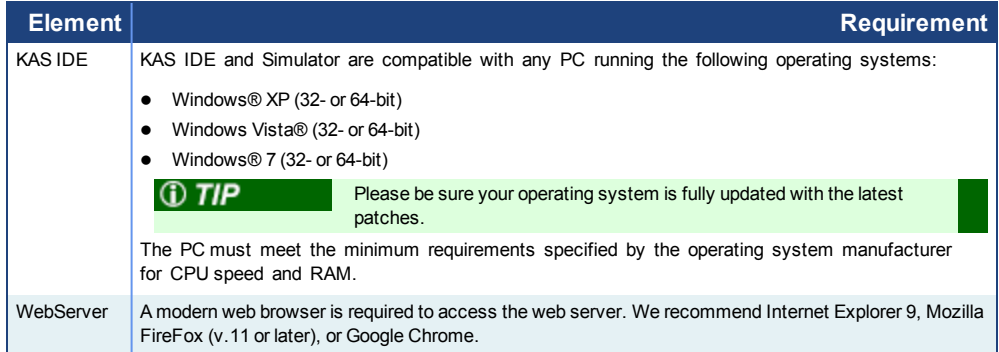

#### <span id="page-8-2"></span>**2.2 Firmware & Software Requirements**

KAS is comprised of several software components integrated together to provide a complete motion system. We recommend the following component software versions for best performance and compatibility.

#### <span id="page-8-3"></span>**2.2.1 IDE, Controller, and Programmable Drive Software**

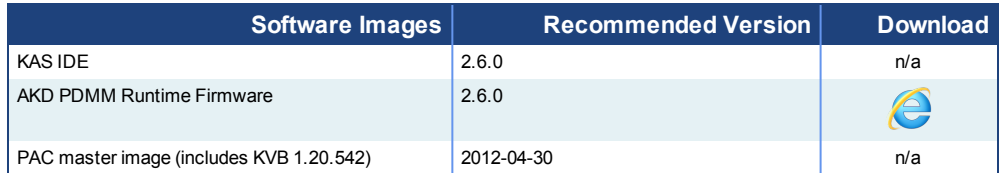

#### <span id="page-8-4"></span>**2.2.2 AKD Drive Firmware Requirement**

KAS is compatible with AKD-M (AKD PDMM Drive) and AKD-P (Motion Tasking Drive or Position Indexer) drives. The recommended firmware version is dependent upon your drive's model and revision. The operational image associated with this release is 01-08-00-003.

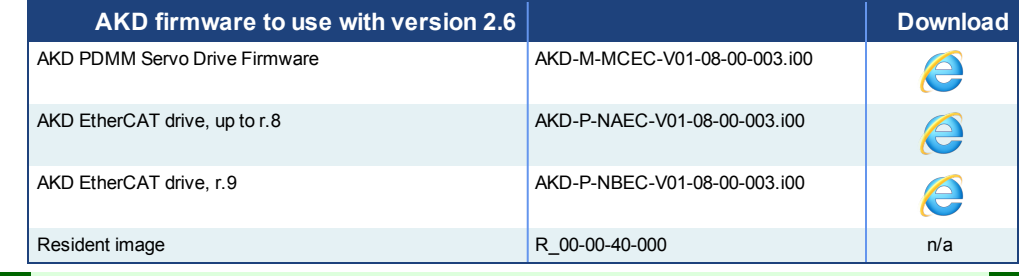

#### Please be aware that you may get a F106 error after upgrading your AKD firmware. This indicates that non-volatile parameters are not compatible between the two firmware versions. Resetting the drive to the default memory values using Parameter Load will fix this error.

#### **2.2.2.1 Mandatory Resident Firmware**

The recommended resident firmware is v40. To reliably support the EtherCAT Firmware Download, the resident firmware must be at least version 35. Please [contact](#page-28-0) [Kollmorgen](#page-28-0) for any AKD Drive with resident firmware lower than v35.

#### <span id="page-9-0"></span>**2.2.3 Kollmorgen Visualization Builder**

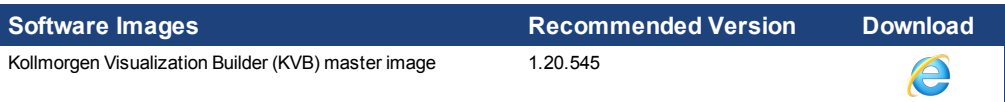

#### <span id="page-9-1"></span>**2.3 KAS Compatible Controls**

KAS Runtime is compatible and has been verified with the following AKC hardware models:

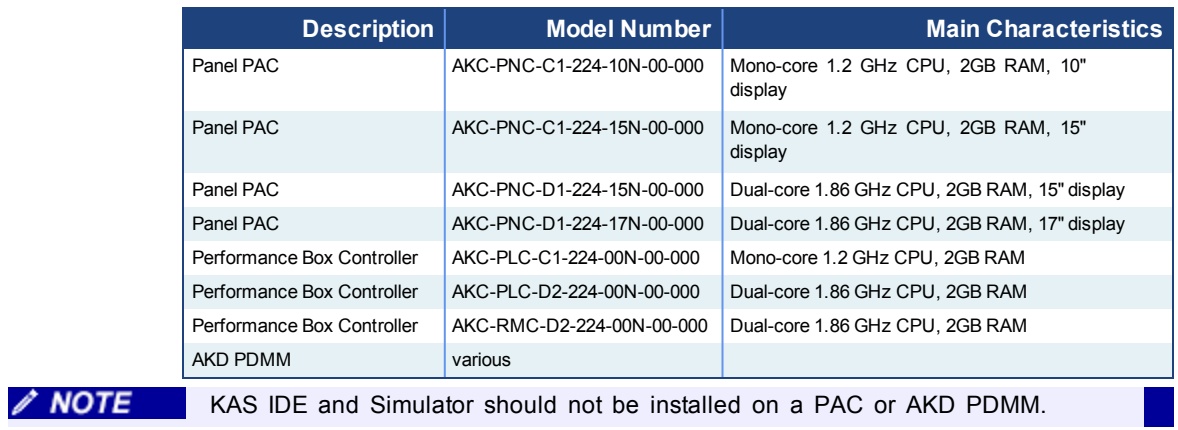

### <span id="page-10-0"></span>**3 What's New**

#### <span id="page-10-1"></span>**3.1 EtherCAT Devices Backup & Restore**

The PAC and AKD PDMM support backup/restore of AKD drives on the EtherCAT network. This feature is useful as a maintenance procedure to replace any AKD drives in an operational machine.

Accessed from the controller's web server, this functionality allows you to backup and restore the firmware and parameters of all AKD drives as well as all EtherCAT devices' Unique IDs. This document provides an overview of the functionality. See the Help for complete coverage of this subject.

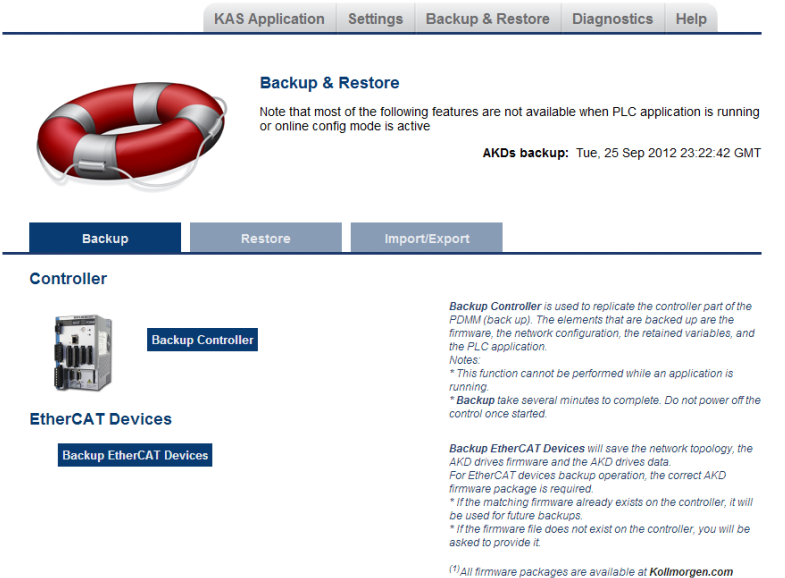

 $D$  TIP

AKD PDMM system backup or restore is a two-step process:

- 1. Backup or Restore the AKD PDMM.
- 2. Backup or Restore the AKDs (including the AKD drive inside the AKD PDMM).

#### <span id="page-10-2"></span>**3.1.1 AKD Firmware**

The AKD Backup and Restore feature requires an AKD firmware package containing the AKD firmware for all hardware variants. All the drives must have the same version for the backup to be performed. When a backup is performed, the system checks the firmware. If the correct firmware package is not present on the SD Card for AKD PDMM or on the flash for PAC, you will be prompted to specify a firmware package.

The AKD firmware package is available in the KAS install (in the folder Astrolabe\DrivesFW) or on our [website](http://www.kollmorgen.com/en-us/products/drives/servo/akd#tab6) [\(click](http://www.kollmorgen.com/en-us/products/drives/servo/akd#tab6) [here\)](http://www.kollmorgen.com/en-us/products/drives/servo/akd#tab6), in the "Firmware for KAS" section.

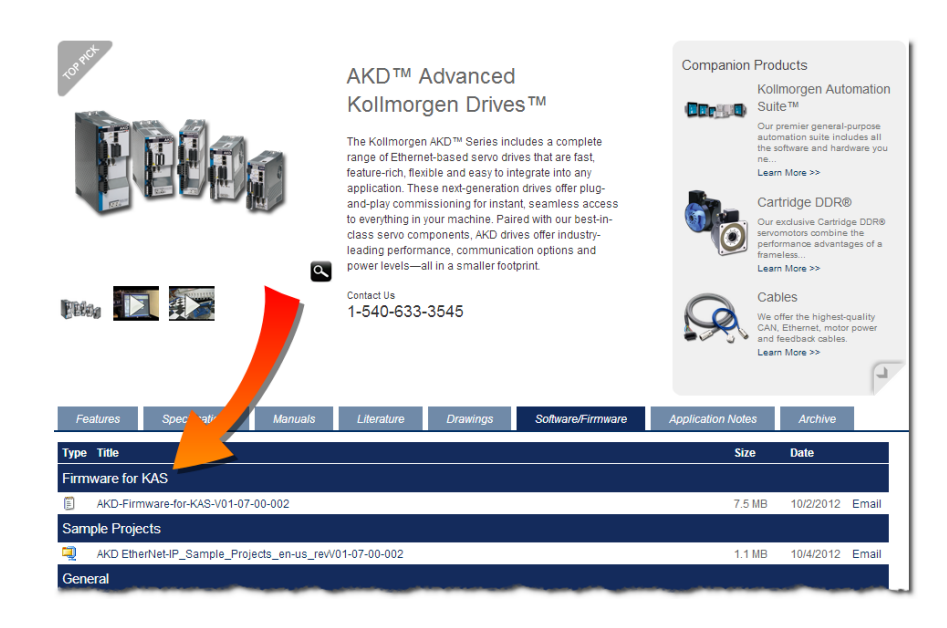

#### <span id="page-11-0"></span>**3.1.2 Restore**

Clicking on **Restore EtherCAT Devices** will automatically scan the network, identify replaced drives, and restore them. Clicking the **Advanced** button allows you to scan the network and view the topology, including any differences. From here you may manually select and restore devices.

#### **Restore with a compatible drive**

If the results of the network scan show that the replaced drive is compatible, the new drive is selected in the topological map, and you can restore the device with backedup parameters.

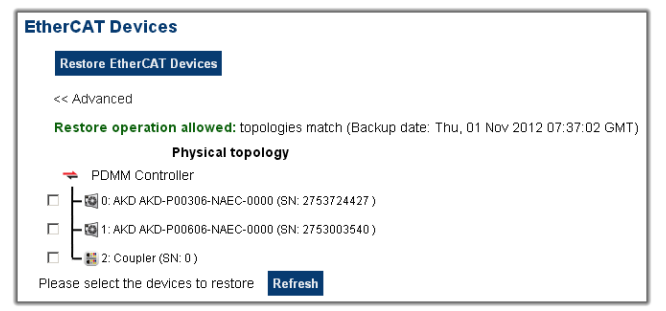

#### **Restore with an incompatible drive or network with different topology**

If the results of the network scan show that the replaced drive is not compatible or that the network topology does not match, the differences are shown so you can correct the physical topology.

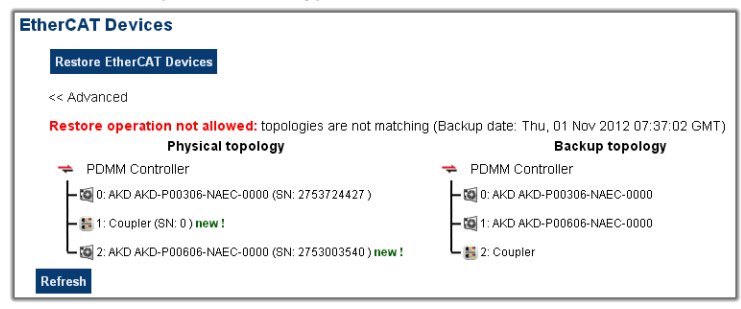

#### <span id="page-12-0"></span>**3.1.3 Import/Export**

This functionality is used to copy an AKD drive's backup to/from a local machine. If a backup file exists you may export the backup file, otherwise only Import is available.

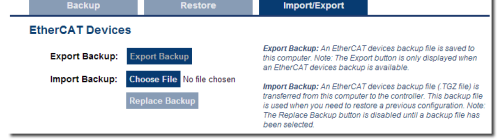

#### <span id="page-12-1"></span>**3.2 Motion Programming**

#### <span id="page-12-2"></span>**3.2.1 PLCopen Registration**

KAS supports two forms of registration within PLCopen, Mark to Mark and Mark to Machine.

**Mark to Mark Registration** is implemented with the function block *MC\_MarkRegist* and is based on the desired distance between two registration marks. This distance is used to qualify a "good" mark and then calculate a registration correction.

**Mark to Machine Registration** is implemented with the function block *MC\_ MachRegist* and is based on a desired target position on a machine axis. Like Mark to Mark registration, Mark to Machine registration uses the desired distance between two registration marks to qualify a "good" mark but it uses an axis position as its basis for correction.

For more detailed information please see Registration Application Guide in the help.

#### <span id="page-12-3"></span>**3.2.2 Superimposed Axes with PLCopen**

This feature allows the application program to superimpose the moves of multiple axes ("Superimposed Axes") on top of the move of another axis ("Receiving Axis"). This is performed internally by adding the command deltas of the Superimposed Axes to the command delta of the Receiving Axis. Up to four different Superimposed Axes can be superimposed upon a Receiving Axis.

- **MC\_AddSuperAxis**. This function block provides the ability to have an axis simultaneously geared and cammed to a master axis. This allows for adding a phase shift to the slave axis over a determined distance on the master axis while the master axis is moving.
- **MC\_RemSuperAxis**. This function block removes an individual and/or all superimposed axes from an axis. This allows for disabling some or all of the superimposed axes added to the command position or velocity directly from an application.
- **MC\_ReadParam**. This function block has been updated to allow reading the interpolated command position and velocity for each axis. This allows you to properly debug and monitor an application that contains Superimposed Axes.

#### <span id="page-12-4"></span>**3.2.3 Cam On The Fly**

CAM on the fly is the ability to create and compile a Cam Profile from an application using the new MLProfileBuild function block.

- **MLProfileBuild**. This FB provides the ability to create, modify, and compile CAM Profiles in an application.
- **MLProfileRelease**. This FB is used to release a profile before creating a new one.

 $\left( \begin{array}{c} 1 \end{array} \right)$ 

#### <span id="page-13-0"></span>**3.3 PDMM-Specific New Features**

#### <span id="page-13-1"></span>**3.3.1 Ethernet/IP**

The KAS Runtime includes a fully integrated Ethernet/IP Adapter driver and Scanner driver for exchanging data with Ethernet/IP tag-based devices such as PLCs. Ethernet/IP Adapter, Scanner, Tag Client, and FlexIO/Point IO configurations are supported. The mapping of PLC variables to Profinet is as simple as a drag and drop. See Motion Bus and Fieldbuses in the help for more information.

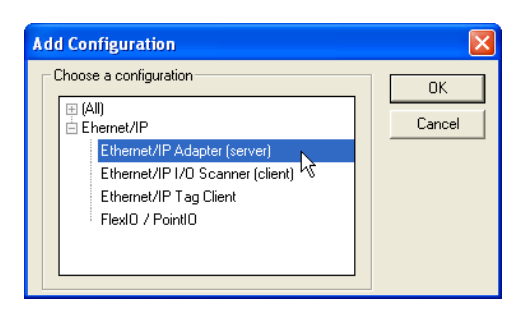

#### <span id="page-13-2"></span>**3.3.2 Profinet**

An AKD PDMM can be configured either as a Profinet controller or as a Profinet slave. From there, the mapping of PLC variables to Profinet is as simple as a drag and drop. KAS IDE also supports network scans to automatically find and configure each Profinet device that is on a given network, and GSDML to import to configure all type of devices. All the standard Profinet configuration options are available: watchdog, alarms, send rate, Ethernet 802.3ac packets, virtual LAN, etc.. See Motion Bus and Fieldbuses in the help for more information.

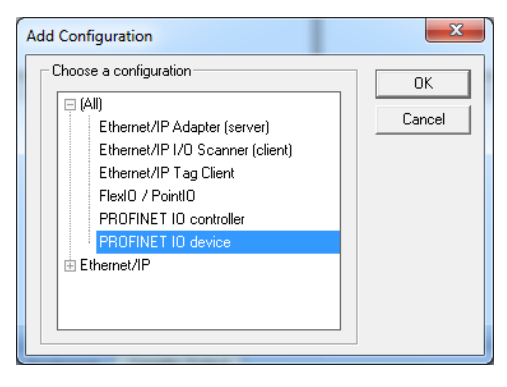

#### <span id="page-13-3"></span>**3.4 New Features in the IDE**

**Application Templates:** The application templates now include PipeNetwork and PLCopen motion engine templates that are written purely in FFLD or ST.

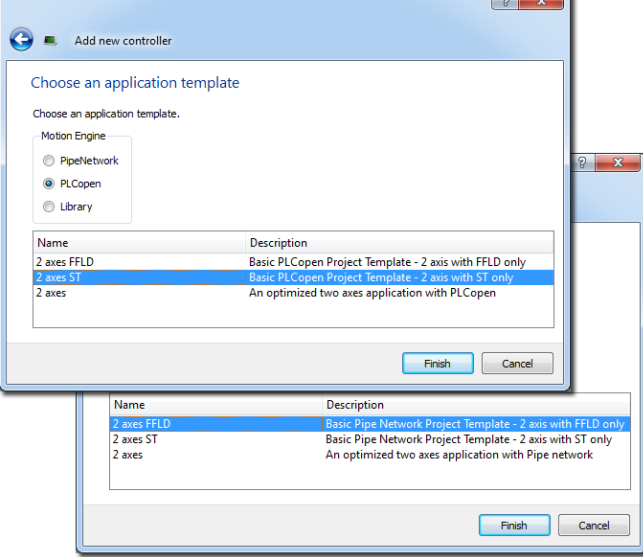

- **ST Intellisense.** Intellisense is now available for Library projects.
- <sup>l</sup> **Start application from Online Configuration Mode.** If you are in Online Configuration mode and click the Start button, Online Configuration mode is automatically stopped and the application is started.  $\bigcap$
- **AKD** analog output. AKD analog output is available on the AKD onboard IO mapping. The analog output is therefore available in the PDO.
- **Controller's IP**. The controller's IP address is displayed in the project tree.<br>Project Explorer

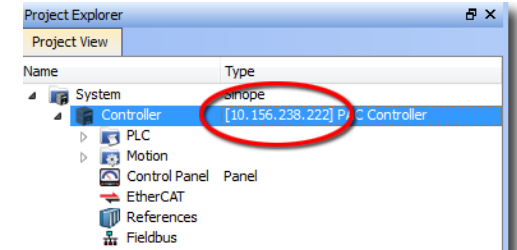

- <sup>l</sup> **Functions/Function Blocks Reorganized**. Motion functions and function blocks that are used by both Pipe Network and PLCopen have been reorganized in the library tree. These common motion functions and FBs have been moved to *Motion/Common*. There is also a Motion/Common tree in the Kollmorgen UDFBs.
- <sup>l</sup> **UDFB animated values while application is running.** Double clicking on a UDFB in the project tree will directly animate the value if there is only one instance of this UDFB. You will be prompted to select which

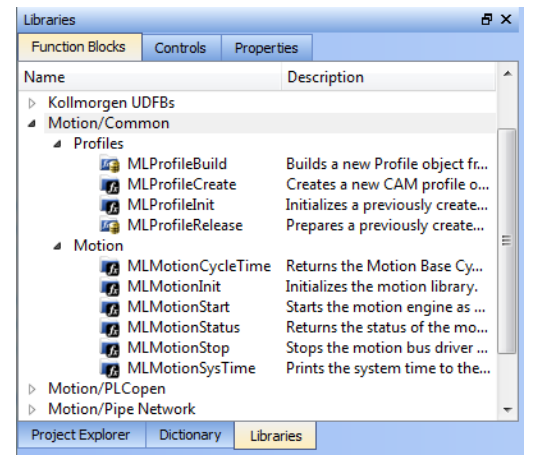

instance to animate if there are multiple instances.

If the UDFB was open before starting the application, it will not be animated until it is double clicked in the project tree.

**Keystrokes.** 

**NOTE** 

- The DEL key can now be used to delete any deleteable node in the project tree.
- Alt  $+$  Shift  $+$  O is the new shortcut to open a project from the controller. See ["New](#page-15-0) [Project](#page-15-0) [Management](#page-15-0) [Features"](#page-15-0) [\(see](#page-15-0) [page](#page-15-0) [16\)](#page-15-0) for more information on this function.
- Alt  $+$  Shift  $+$  C is the new shortcut to Compare Projects. See ["New](#page-15-0) [Project](#page-15-0) [Management](#page-15-0) [Features"](#page-15-0) [\(see](#page-15-0) [page](#page-15-0) [16\)](#page-15-0) for more information on this function.

#### <span id="page-14-0"></span>**3.5 New Controller Features**

**Reset to factory settings.** Resetting to factory settings allows you to restore a PAC or PDMM to the factory-defined state.  $\bigcirc$  This action will remove all of the following data:

- any application
- project sources
- logs & log configuration
- user data (all the files created via the file FB)
- runtime configuration (auto-start and Profibus)
- retained variables
- controller and AKD backup
- $\bullet$  crash dump

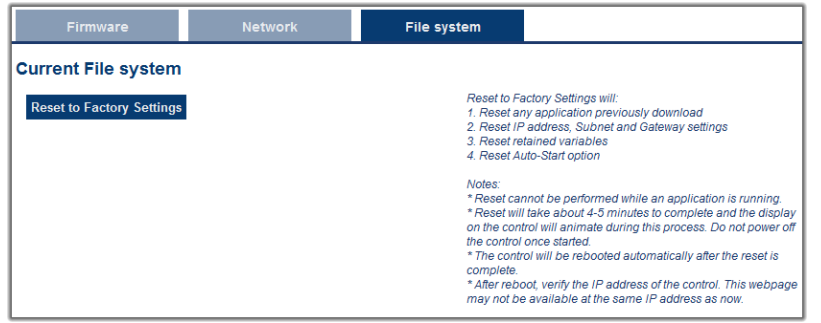

- **EtherCAT receive frame error.** The controller raises an A30 alarm when it's not able to send an EtherCAT frame. An A38 alarm is raised when a frame will not be received or is received too late by the controller.
- **User data storage.** User data on the PAC and Simulator is stored in the Windows user folder instead of Program Files. On Windows 7 this folder is C: \Users\<userlogin>\AppData\Local\Kollmorgen\KAS. The main benefits of this are:
	- Application data (source of the project, compiled application, runtime configuration, auto-start, fieldbuses, logs, files created with the file FB) are preserved after re-installation.
	- Simulator can be run under Windows 7 with normal privileges. Admin privileges are not necessary.

#### <span id="page-15-0"></span>**3.6 New Project Management Features**

<sup>l</sup> **Save KAS project on controller.** This saves a copy of the complete KAS project file to the controller. This option is found in the Controller Properties.

If PLC Online Change is activated, the previous KAS file is kept in the controller. The correct KAS project file is restored if an online change revert is performed.

<sup>l</sup> **Open project from controller.** A project can be opened directly from the controller. This functionality is accessed from the *File* menu, or the shortcut Alt-Shift-O. $\left(\frac{1}{2}\right)$ 

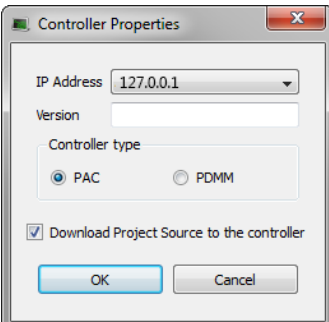

- <sup>l</sup> **Open project from controller & view animated values.** The animated values will be displayed in the IDE after the project is opened from the controller.
- **Upload the KAS source code.** Projects that have been stored on the controller can be uploaded to the local machine via the web server.  $\bigcap$
- **Project comparison.** Projects can be compared with other local projects or with projects running on the controller.
	- <sup>l</sup> **With a local project:** The File menu item *Compare Projects* (Alt-Shift-C) allows you to compare the open project with any project on your hard drive.

**Docal** 

 $\triangle$  NOTE

The comparison is currently limited to the PLC source code.  $\bigoplus$ 

<sup>l</sup> **With the project on the controller:** Clicking the Compare PLC programs button on the status bar compares the local project's code to the source code on the controller. For this to work you must be connected to the controller and have downloaded the project's source code.

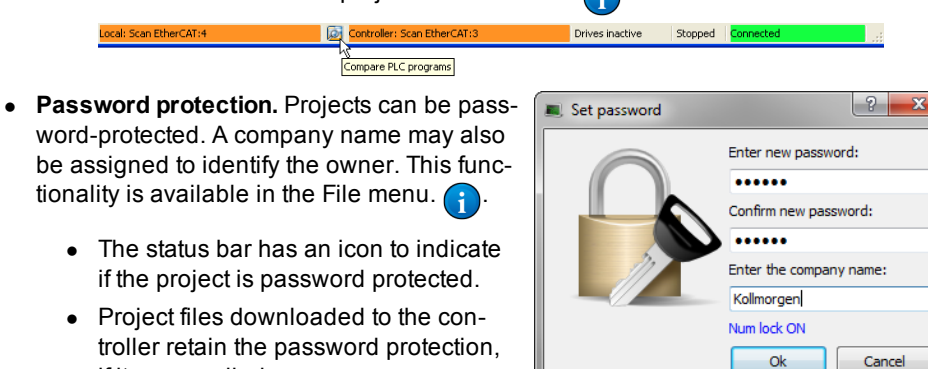

troller retain the password protection, if it was applied.

> This feature requires additional compilation time. This is because the source is re-encrypted at the end of each compilation in order to download the protected project to the controller.

### <span id="page-18-0"></span>**4 What's Changed**

This section discusses changes in products that you should be aware of.

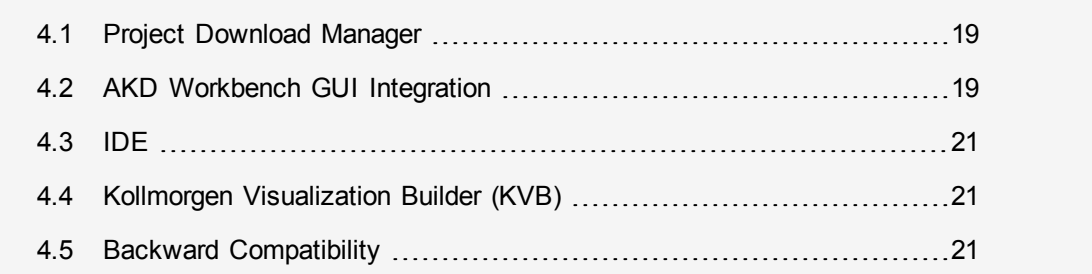

#### <span id="page-18-1"></span>**4.1 Project Download Manager**

**Faster Project Download Manager.** The IDE's Project Download Manager is now 50% faster and more reliable. The new interface displays a unique progress bar.

#### <span id="page-18-2"></span>**4.2 AKD Workbench GUI Integration**

The Kollmorgen WorkBench is a software tool for configuring, operating, and diagnosing AKD drives. The WorkBench views have been re-integrated into the KAS IDE. The new integration enables future IDE and WorkBench releases to be synchronized, so the IDE will contain the latest WorkBench features.

New Views are available:

- Settings
- Wake & Shake
- $\bullet$  Feedback 2
- Gain Scheduling
- Position Capture

There are a few differences in the user interface and operation, which are outlined below.

#### <span id="page-18-3"></span>**4.2.1 Connection**

To access the AKD views, the IDE must be connected to the controller

and *Online Configuration Mode* should be enabled or an application should be running on the controller.

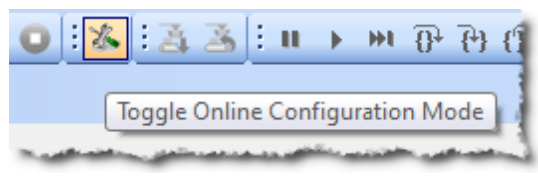

The Online Configuration Mode can be enabled or disabled from a new toggle button on the menu bar.

#### <span id="page-18-4"></span>**4.2.2 Navigation**

The individual AKD GUI views are accessible from the new navigation tree.  $\bigcup$  This replaces the horizontal tabbed navigation interface in the previous IDE versions.

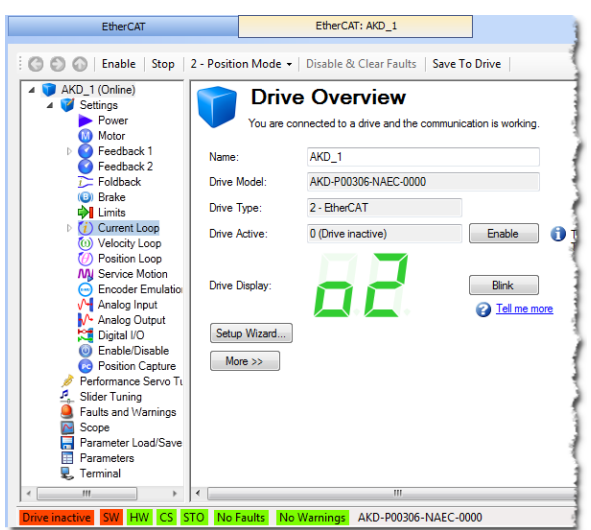

#### <span id="page-19-0"></span>**4.2.3 AKD GUI Tool Bar**

The AKD GUI tool bar has been updated to provide additional buttons to navigate the tree and save the AKD parameters to NV memory. The Clear Faults button changed to *Disable & Clear Faults* and the Panic button has been removed.

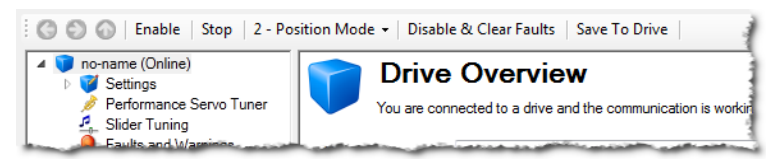

#### <span id="page-19-1"></span>**4.2.4 Watch Window**

Adding AKD variables to the watch window is only available when in Online Configuration Mode or when an application is running. When adding a variable to the watch window, the PLC Variable Selector window provides access to the AKD variables for all the AKD drives on the EtherCAT network. The variable name is based on the AKD parameter and also includes a simple text description. PLC Variable Selector 

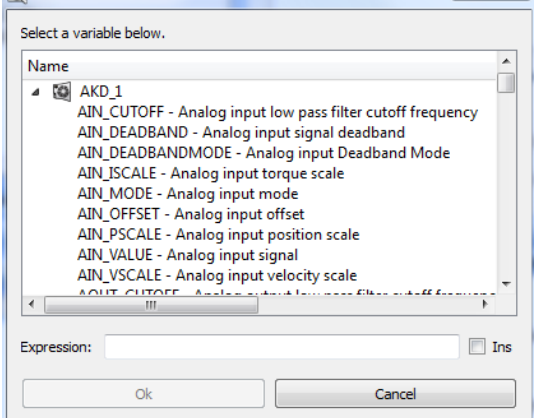

#### <span id="page-19-2"></span>**4.2.5 User Options**

The AKD GUI scope view settings can be preserved and reloaded automatically. This option can be enabled/disabled from the Tools > User Options menu.

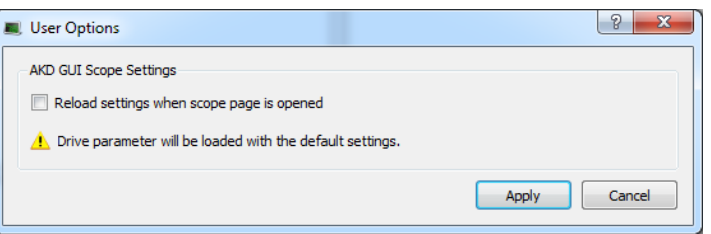

#### <span id="page-20-0"></span>**4.3 IDE**

<sup>l</sup> **IDE & Web Server log configuration.** Local and Controller log configuration may be set individually. Local and runtime log configuration are separate. See Log Messages for more information.

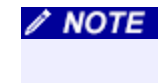

Only the IDE can setup the log configuration for Local logs. Controller logs can be configured from IDE or the WebServer.

#### <span id="page-20-1"></span>**4.4 Kollmorgen Visualization Builder (KVB)**

#### <span id="page-20-2"></span>**4.4.1 Version 1.20.545**

With this version, KVB is compatible with Windows 7.

**/ NOTE** Version 1.20.545 is compatible with VS2010 redistributables.

#### <span id="page-20-3"></span>**4.4.2 Troubleshooting**

If a project seems to be corrupted, clean the iX project. To do so:

- Open your KAS Project
	- Open the KAS project's "temp" folder
	- Open the "HMI/iX" folder
	- Delete the following:
		- "BuildFiles" folder
		- "Temp" folder
		- $\bullet$  all .CRI files

#### <span id="page-20-4"></span>**4.5 Backward Compatibility**

- <sup>l</sup> **Function calls in ST** must now be terminated by ";". Versions of KAS prior to v2.6 did not enforce this condition. Existing projects that have ST code which is not terminated by a semicolon will result in compiler errors which you will need to fix.
- **AKD** Analog Output is now part of the default PDO object. Any application that used the Analog Output SDO (0x3470/3) needs to be updated to use the PDO instead of the SDO object. SDO objects that are sent will be overwritten by the PDO.
- **AKD Digital IO mode** was previously found on the PLC IO mapping dialog. With the new AKD GUI Integration it is now done directly inside the AKD Digital IO screens. If a mode was set via the old KAS IO Mapping dialog, you should redo it manually, via the AKD Digital I/O View.

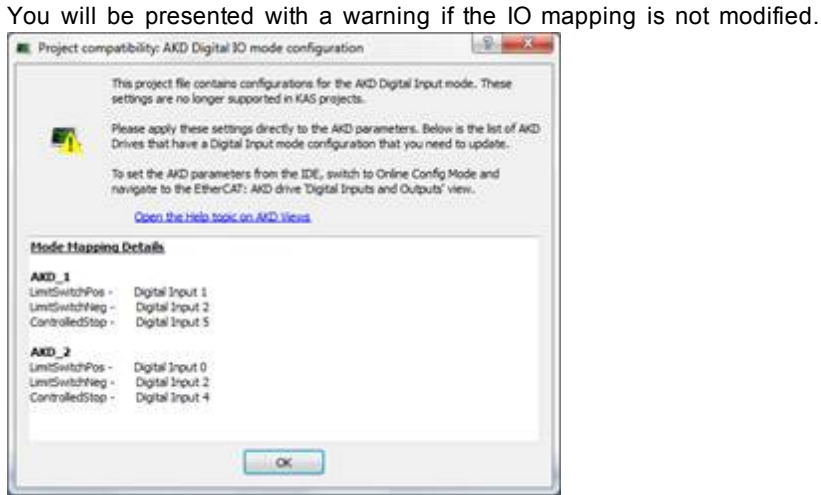

A remapped version of the AKD\_1 shown above would look similar to the following image.

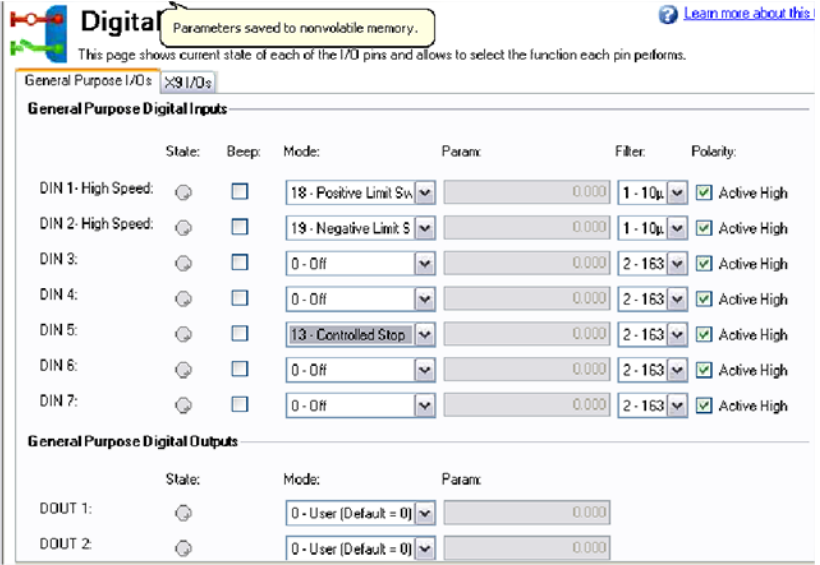

# <span id="page-22-0"></span>**5 What's Fixed**

Following are the issues corrected by this release.

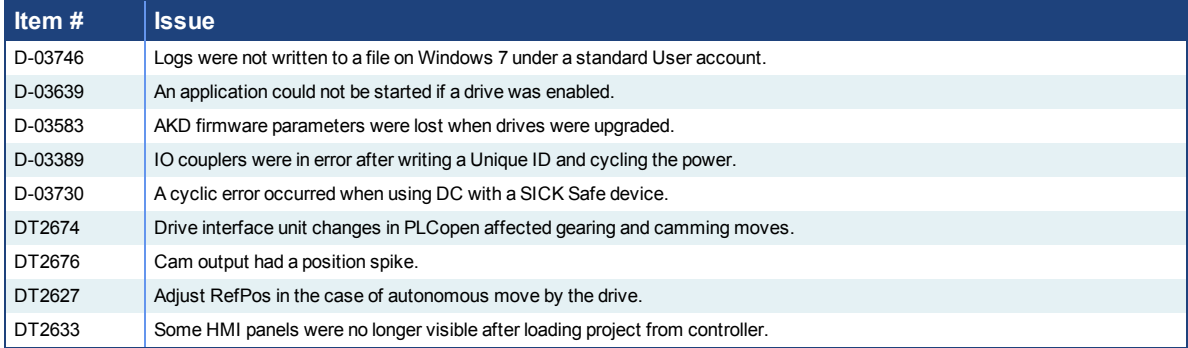

### <span id="page-24-0"></span>**6 Known Issues**

Following is a list of known issues and methods to work around them.

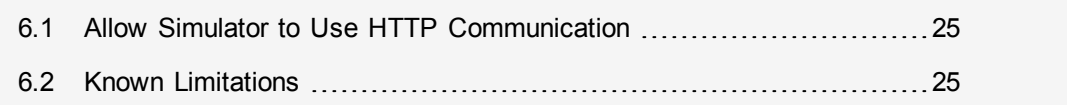

#### <span id="page-24-1"></span>**6.1 Allow Simulator to Use HTTP Communication**

The Simulator needs to open TCP/IP ports to allow communication. The first time Simulator is run, Windows will prompt you to block or unblock the KAS application. You should allow access to all of these requests to ensure correct behavior.

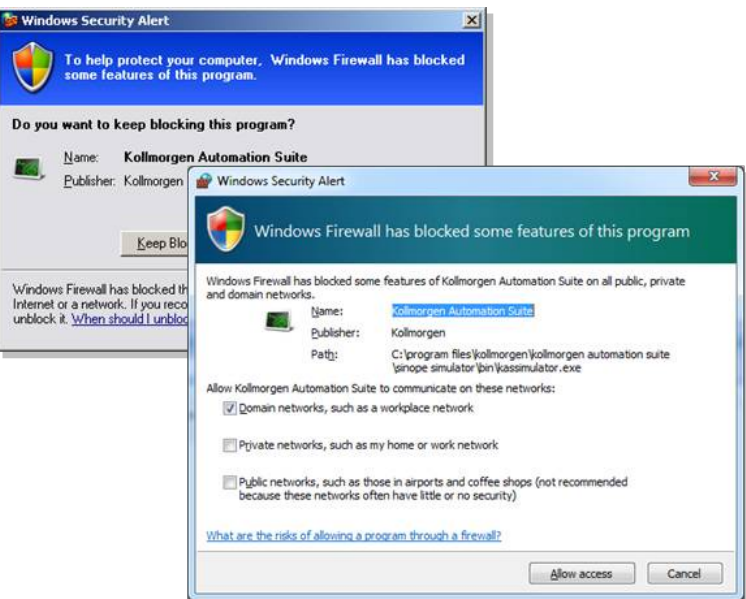

**Figure 6-1:** Security Alert on Windows 7 and Windows XP.

The Simulator uses port 80 for the web server. This communication channel is mandatory for Simulator to work properly. So please close any application, such as VOIP, that may use port 80 before starting Simulator.

For more information see Start KAS Simulator in the online help. **i** 

#### <span id="page-24-2"></span>**6.2 Known Limitations**

#### <span id="page-24-3"></span>**6.2.1 IDE**

- **· Undo:** The Undo action is not supported for AKD GUI views, control panel, or the EtherCAT view.
- <sup>l</sup> **Find/Search/Replace function limitations**:
	- Search & Replace function is not supported in Pipe Network.
	- Search & Replace for HMI are supported only with using CTRL+F
- **Breakpoints:** In SFC programs, breakpoints can only be set on transitions (i.e. in First Level diagram), and not in steps or conditions. If a breakpoint is set on a transition, you can debug cycle by cycle.
- **PLC Variable mapping:** each PLC variable can be mapped to an EtherCAT IO and exclusively to:
	- Modbus for an HMI
	- Or to an PDMM onboard IO
	- Or to an external driver like Profibus

For example we cannot map the same PLC variable to Modbus and Onboard PDMM IO, but this is possible with a regular EtherCAT IO.

**AKD WorkBench GUI:** You can experience an IDE disconnection the first time the AKD GUI is opened. The reason is linked to the Just In Time .Net compiler that is invoked the first time we call the AKD WorkBench GUI, which is CPU intensive and can last more than 15 seconds. This potentially causes a connection timeout. If this happens you will need to reconnect. A simple workaround is to double click on an AKD node in the project tree, one-time per IDE session, before connecting.

```
① TIP
  Double-click on an AKD node before opening the
  AKD WorkBench GUI.
```
**Intellisense:** Intellisense is not active in Sequential Function Chart (SFC) programs.

#### <span id="page-25-0"></span>**6.2.2 KVB**

- **Variables:** The ModBus variables are imported to KVB when KVB is opened. They are not updated cyclically after opening. If other variables are exported in the IDE, KVB should be closed and reopened.
- **Import/Export:** There isn't a built-in feature to import/export KVB projects.
- **String export:** String export over Modbus TCP is not supported.
- <sup>l</sup> **Alarm stops updating a tag value:** It's not advised to modify in the AlarmServer action on the same tag as the one used to trigger it. A different variable should be used.
- **Running KVB with Simulator:** There is a known issue when using Simulator on some PCs running Windows 7 Home Premium Edition. This issue documented [here](http://blogs.msdn.com/b/brandonwerner/archive/2010/03/14/the-nasty-visual-studio-platform-mcd-error-in-visual-studio-2010-rc.aspx). To workaround this issue, delete the *Platform* system variable:

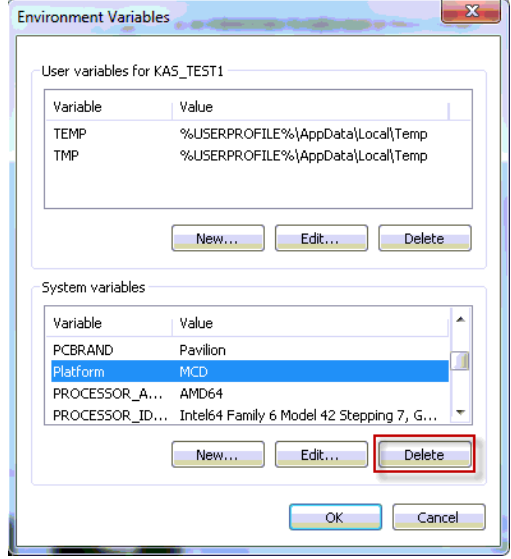

#### <span id="page-25-1"></span>**6.2.3 EtherCAT**

• Cabling: Plugging the EtherCAT cable to the OUT port is not detected and not reported as an error.

**External EtherCAT Configuration:** If you want to use an external EtherCAT XML file, the file adaptedAKD.xml should be used as the ESI file for AKD. This ensures proper operation with KAS.

#### <span id="page-26-0"></span>**6.2.4 PAC**

• A38 Alarm: On the PAC High Range, at 4Khz, user may experience a A38 alarm when having roughly 20 or more drives. This issue means the ECAT frame does not return back to the controller within the same EtherCAT cycle.

# <span id="page-28-0"></span>**Global Support Contacts**

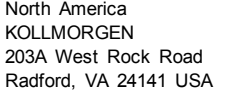

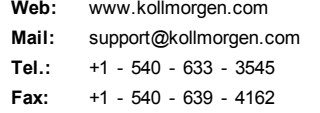

Europe KOLLMORGEN Europe GmbH Pempelfurtstraße 1 40880 Ratingen, Germany

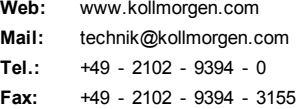

Asia KOLLMORGEN Rm 2205, Scitech Tower, China 22 Jianguomen Wai Street

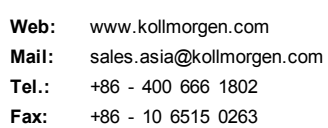